## **Landesinstitut für Schulqualität und Lehrerbildung Sachsen-Anhalt Staatliches Seminar für Lehrämter Magdeburg**

Mediendidaktisches Seminar Hauptseminarleiter: Herr Ralph Thielbeer

# **Ein digitaler Stadtführer**

**Wir erstellen einen digitalen Stadtführer mit dem iPad über wichtige Sehenswürdigkeiten der Stadt Stendal mithilfe der Book-Creator App.** 

## **Projektgruppe 5:**

Patty Motejat, Isabel Breymann, Maxie Meyer, Nele Lehmann, Paula Ihme

Durchführung am 09.07.2021 von 7.35 – 11.25 Uhr

Abgabe: 30.07.2021

## **Inhaltsverzeichnis**

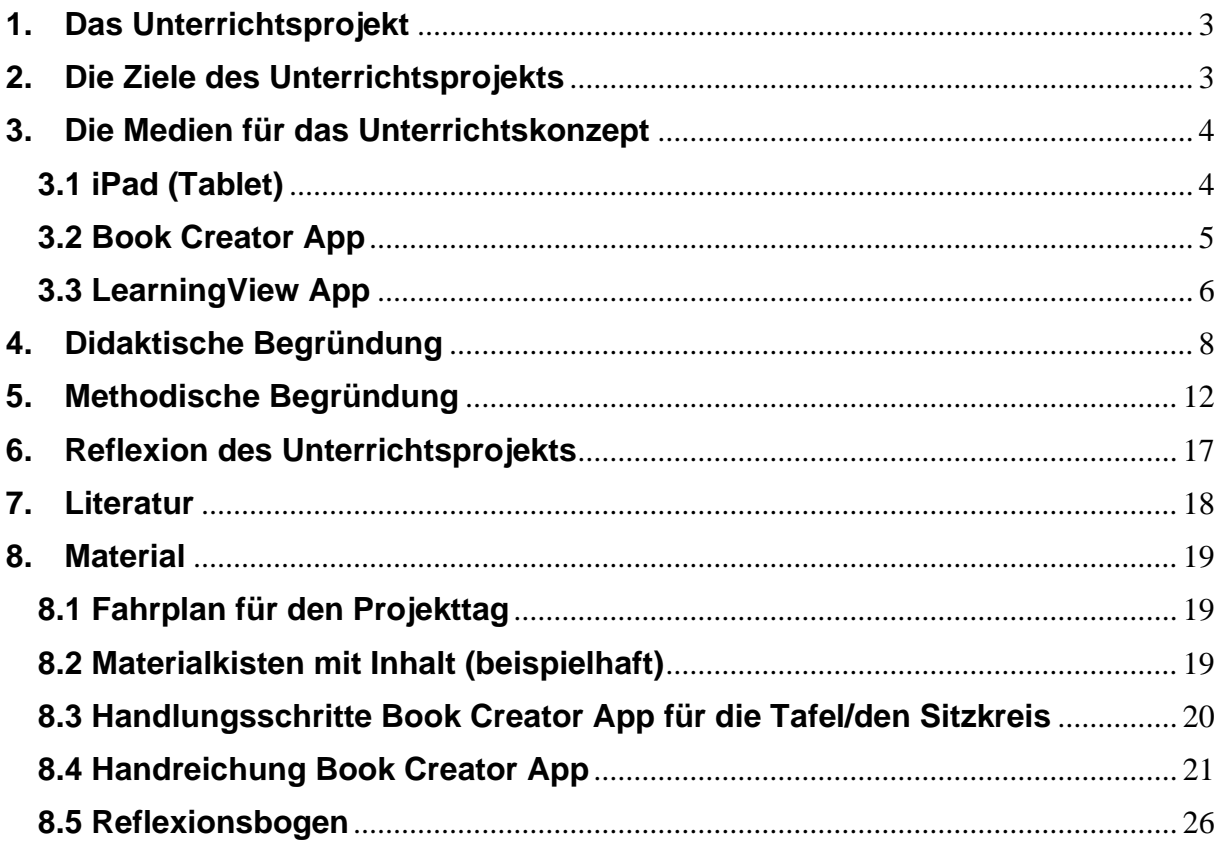

## <span id="page-2-0"></span>**1. Das Unterrichtsprojekt**

Zur Ausgangslage ist zunächst festzuhalten, dass die SuS (Schülerinnen und Schüler) im Sachunterricht über ihre Heimatstadt Stendal gesprochen haben. Zudem verfügt die Schule über mehrere iPads. Bei einer ersten Recherche fiel auf, dass die Stadtführer von der Stadt Stendal für Kinder eher ungeeignet waren. Daraus entstand schließlich die Idee, einen digitalen Stadtführer mit den SuS zu entwickeln und zu gestalten. Mit dem Hintergedanken, dass dieser digitale Stadtführer dann auch von anderen Klassen (Parallelklassen) genutzt bzw. fortgesetzt werden kann. Darüber hinaus könnte er auch anderen Schulen oder der Stadt Stendal zur Verfügung gestellt werden.

## <span id="page-2-1"></span>**2. Die Ziele des Unterrichtsprojekts**

*Kinderlernziel:* 

**Wir erstellen einen digitalen Stadtführer mit dem iPad über Sehenswürdigkeiten der Stadt Stendal mithilfe der Book Creator App.** 

*Lernziele:* 

- 1. Die SuS sind in der Lage, Informationen und Daten zu Sehenswürdigkeiten in Stendal aus Sachtexten zusammenzufassen, in Steckbriefen zu organisieren und strukturiert auf einer Doppelseite des Book Creators abzuspeichern.
- 2. Die SuS sind in der Lage zu kommunizieren und miteinander zu kooperieren, indem sie in Kleingruppen zusammenarbeiten und digitale Werkzeuge (iPad, Book Creator App, LearningView App) bei der gemeinsamen Erarbeitung eines digitalen Stadtführers nutzen.
- 3. Die SuS sind in der Lage, Inhalte zu verschiedenen Sehenswürdigkeiten in Stendal weiterzuverarbeiten und zu integrieren, indem sie Sachtexte und Bilder mittels der Book Creator App bearbeiten, zusammenführen, präsentieren und veröffentlichen.

## <span id="page-3-0"></span>**3. Die Medien für das Unterrichtskonzept**

#### <span id="page-3-1"></span>**3.1 iPad (Tablet)**

Der Einsatz des Tablets im Unterricht der Grundschule kann vielfältig sein. Am häufigsten kommen dabei kindgerechte Apps zum Einsatz. Zudem bieten Tablets die Möglichkeit, flexibel und spontan auf Ideen, Fragen oder Beiträge der Kinder einzugehen. Im Vergleich zum Computer ist man außerdem nicht an einen Platz gebunden. Ein Tablet kann überall eingesetzt werden, wo eine Verbindung zum WLAN besteht. Doch auch ohne Internet sind die Geräte sehr nützlich. So kann es durch die Kamera oder Schreibprogramme dabei helfen, Ideen oder Ergebnisse zu dokumentieren, digital festzuhalten und zu präsentieren.

Von besonderer Bedeutung sind Tablets aber auch bei der auch im Lehrplan angesprochenen Medienkompetenz. Welche Voraussetzungen SuS im Umgang mitbringen, zeigt die aktuelle KIM-Studie (2020) vom Medienpädagogischen Forschungsverbund Südwest: "46 Prozent der Kinder zwischen Sechs- und 13-Jahren nutzen inzwischen zumindest selten ein Tablet (n=554). Dies entspricht einer Steigerung von neun Prozentpunkten gegenüber der letzten Erhebung im Jahre 2018" (MEDIENPÄDAGOGISCHER FORSCHUNGSVERBUND SÜDWEST 2020, Online, S. 11). Dabei ist festzuhalten, dass 46% der Haushalte ein Tablet besitzen und 9% der Kinder besitzen laut Aussagen der Haupterzieher\*innen sogar ein eigenes Gerät (vgl. ebd.).

Als zentrale Funktion des Tablets stellen sich laut der Umfrage das Spielen und die Internutzung heraus. Diese nehmen über die Hälfte der Nutzungszeit ein. Allerdings ist das Tablet auch beliebt zum Betrachten von Fotos und Videos (46%) (vgl. MEDIENPÄDAGOGISCHER FORSCHUNGSVERBUND SÜDWEST 2020, Online, S. 11 ff.). Auch verwendet jedes Fünfte Kind das Gerät für kreative Aufgaben wie zum Beispiel malen (vgl. ebd.).

Der Einsatz eines Tablets ist also oft selbsterklärend und kann für die Schüler\*innen sehr motivierend sein. Regeln, die bei der Einführung des Umgangs mit digitalen Geräten sinnvoll sind, sind zum Beispiel:

-Waschen der Hände vor dem Gebrauch

-Nutzung nur am aufgeräumten Arbeitsplatz

-Kein Essen und kein Trinken

-Nur Ausführung von Tätigkeiten, die von dem/der Lehrer\*in angesagt wurden

-Kein Aufnehmen von Fotos oder Videos (außer es ist explizit von dem/der Lehrer\*in erlaubt)

-Beenden aller Apps am Ende der Nutzung

-Tragen des Tablets nur mit beiden Händen

(vgl. DANK/ULLRICH 2019, S. 2).

Die alleinige Einführung von Tablets im Unterricht führt aber nicht zwangsläufig zu einem sinnvollen Einsatz. Für die Umsetzung erfordert es einen strukturierten didaktischen Plan der Lehrkraft, in welchem nicht nur medienpädagogische und lehrplanbezogene Aspekte im Vordergrund stehen, sondern auch die technische Perspektive beachtet wird. Eine gewisse Routine und regelmäßige Einbindung in das Unterrichtsgeschehen kann dafür sinnvoll sein. Wichtig ist auch festzuhalten, dass die Nutzung eines Tablets keinen Ersatz analoger Lerngegenstände darstellen sollen, sondern immer nur als Bereicherung und Ergänzung dienen (vgl. Zander/Behrens 2016, Online).

#### <span id="page-4-0"></span>**3.2 Book Creator App**

Der Book Creator ist ein Programm zum Erstellen von elektronischen Büchern (E-Books). Es gibt die Anwendung als App für iOS oder als Webanwendung im Google-Chrome-Browser (vgl. TOOLS FOR SCHOOLS – BOOK CREATOR 2011, Online). Der Book Creator zeichnet sich durch zwei Eigenschaften besonders aus. Zum einen ist er einfach zu bedienen, da die Anzahl der Funktionen übersichtlich und diese leicht verständlich sind. Zum anderen ist er multimedial. Er ermöglicht es den Nutzern Texte, Bilder, Audios und Videos in digitalen Büchern miteinander zu kombinieren (vgl. ebd.). Somit bietet die App eine ideale Plattform für Lehrkräfte und Schülerinnen und Schüler (SuS), um kreativ und interaktiv an einem Projekt zu arbeiten. Die SuS können beispielsweise interaktive Geschichten, digitale Portfolios, Forschungsjournale, Poesiebücher, wissenschaftliche Berichte, Comic-Abenteuer oder Bedienungsanleitungen erstellen (vgl. TOOLS FOR SCHOOLS – BOOK CREATOR 2011, Online). Damit ist der Book Creator nahezu in jedem Schulfach und fächerübergreifen sowie fächerverbindend einsetzbar. Zudem ist die Aussicht auf "ein eigenes Buch" mit einer hohen Motivation verbunden. Derzeit können mit dem Book Creator 40 Bücher in einer virtuellen Bibliothek kostenlos erstellt, bearbeitet und geteilt werden (vgl. ebd.). Um unbegrenzt Bibliotheken anzulegen und eigene Bücher zu erstellen und zu sammeln, kann ein Abo abgeschlossen werden. Dabei gibt es ein Abo für einzelne Personen, Personengruppen (z.B. mehrere Lehrkräfte) oder für Schulen und Bezirke (vgl. TOOLS FOR SCHOOLS – BOOK CREATOR 2011, Online). Dies hat den Vorteil, dass beispielsweise verschiedene virtuelle Klassenbibliotheken angelegt werden könnten. Zusammenfassend kann festgehalten werden, dass der Book Creator die Kreativität und Attraktivität von Unterrichtsmaterialien steigert. Medien spielen eine immer größere Rolle in unserer Lebenswelt und die der Kinder. Sie erleichtern unseren Alltag in gewisser Hinsicht (z.B. Informationsbeschaffung, weltweite Verknüpfung, Austausch von Informationen). Diese Vorteile von Medien sollten auch im Unterricht genutzt werden. Der Book Creator bietet Kindern die Möglichkeit Wissen zu sammeln, zu strukturieren, aufzuarbeiten und zu präsentieren.

#### <span id="page-5-0"></span>**3.3 LearningView App**

Die LearningView App ist eine von Lehrpersonen für Lehrpersonen und SchülerInnen entwickelte Kommunikations-App. Die App wurde im Rahmen eines Forschungs- und Entwicklungsprojekts der Pädagogischen Hochschule Schwyz in Kooperation mit der Projektschule Goldau entwickelt. Für die Nutzung dieser App im Unterricht benötigen die Schülerinnen und Schüler persönliche digitale Geräte wie Smartphone, Tablet oder Notebook. Die LearningView App kann kostenlos über den Appstore erworben werden. Für die Registrierung der Lehrperson wird der Name und deren E-Mailadresse benötigt. Danach kann die Lehrperson die Klasse einrichten. Mit der Einrichtung erhält jede Schülerin und jeder Schüler einen personalisierten QR-Code, der ihnen ausgedruckt zur Verfügung gestellt werden kann. Mit dem Öffnen der App auf dem digitalen Endgerät kann der QR-Code zur Anmeldung gescannt werden. Danach können die Schülerinnen und Schüler die von der Lehrperson in der App zur Verfügung gestellten Inhalte nutzen.

Für die Lehrpersonen bietet die LearningView App ein organisatorisches und diagnostisches Werkzeug für einen individualisierten Unterricht. Sie können mithilfe der App vielfältige Arbeitsaufträge in Form von Wochen- und Arbeitsplänen erstellen. Die bereitgestellten Arbeitsaufträge können Angaben zu den in der Schule verwendeten Materialien enthalten, Lernvideos bereitstellen, aus Quizzaufgaben oder Umfragen bestehen. Auch können Links für weiterführende Internetseiten eingefügt werden. Schülerinnen und Schüler können mit Freischaltung der Option *Sammlung* auch eine digitale Pinnwand mit ihren hochgeladenen Aufgaben erstellen, die für alle sichtbar gemacht werden kann. Auch Gruppenarbeiten mit unterschiedlicher Größe sind möglich. Dabei kann die Lehrperson die Gruppen individuell oder zufällig einteilen. Die Arbeitsaufträge können sowohl für Gruppenarbeiten als auch Einzelarbeiten individualisiert gestellt werden. Dabei können Lern-, Leistungs- und Entwicklungsstand der Schülerinnen und Schüler berücksichtigt werden. Auf die eingestellten Lösungen der Kinder kann die Lehrperson ein individuelles auditives, schriftliches oder visuelles Feedback geben. Über die abgegebenen Aufgaben erstellt die App automatisch eine Übersicht, die strukturiert aufzeigt, welche Aufgaben von welchen Schülerinnen und Schülern bereits bearbeitet wurden und welche nicht. Auch die Rückmeldung der Kinder mithilfe einer Daumenampel ist für jede Aufgabe sichtbar.

Über den eigenen Unterricht hinaus können sich auch mehrere Fachlehrkräfte in der LearningView App für eine Klasse vernetzen. Die Hauptlehrperson schaltet die anderen Lehrkräfte frei, sodass alle in der jeweiligen Klasse unterrichtenden Lehrkräfte auf alle Inhalte zugreifen können.

Für die Schülerinnen und Schüler ist die LearningView App eine digitale Plattform zur Planung, Dokumentation und Reflexion ihres eigenen Lernprozesses. Mit der Bearbeitung und Abgabe der eingestellten Aufgaben entsteht ein individuelles Lernjournal welches die Aktivitäten, Lernfortschritte und Lernprodukte dokumentiert. Weiter werden in Zusammenhang mit der App werden die Selbstlernkompetenzen der Kinder gefördert. Des Weiteren erwerben und fördern die Schülerinnen und Schüler die im grundsatzband und in den Lehrplänen geforderten digitalen Kompetenzen. (vgl. LEARNINGVIEW.ORG 2021, Online)

## <span id="page-7-0"></span>**4. Didaktische Begründung**

Der Sachunterricht hat die Aufgabe, Probleme und Fragen aus der Lebenswelt der Kinder aufzugreifen (vgl. MINISTERIUM FÜR BILDUNG DES LANDES SACHSEN ANHALT 2019, Online S. 2). Dabei spielt das Erschließen ihrer Heimat eine wichtige Rolle. Die Neugierde und der Entdeckerdrang der SuS sollte dazu genutzt werden, ihre Umwelt zu erkunden (vgl. ebd.). Zudem soll im Sachunterricht der Erwerb von Medienkompetenz gefördert werden. Dabei soll inhaltsübergreifend ein "[...] altersgerechter, kritischer und sozialverantwortlicher Umgang mit Medien angestrebt sowie eine sachgerechte und kreative Medienverwendung ermöglicht werden" (MINISTERIUM FÜR BILDUNG DES LANDES SACHSEN ANHALT 2019, Online S. 3). Diese Aufgaben und Konzeption des Faches waren der Ausgangspunkt für unsere Projektidee.

In Bezug auf die prozessbezogenen Kompetenzen des Sachunterrichts in der Grundschule steht das Präsentieren im Vordergrund des Projekttags. Unter anderem geht es dabei um das Sammeln, Vergleichen, Auswählen, Ordnen und Zusammenfassen von Informationen aus Sachtexten zu den verschiedenen Sehenswürdigkeiten der Stadt Stendal (vgl. ebd. S. 5). Diese Informationen sollen dann in digitaler Form mittels der App Book Creator aufbereitet werden. Somit werden die Ergebnisse unter Nutzung digitaler Medien (iPad, Book Creator) dargestellt und in Form eines Kinder-Stadtführers präsentiert. In Hinblick auf die inhaltsbezogenen Kompetenzen geht es zum einen um das Anwenden von Regeln (miteinander kooperieren, sich gegenseitig unterstützen, Verantwortung für gemeinsame Tätigkeiten übernehmen) während der Vorbereitung und Erstellung des Reiseführers (vgl. MINISTERIUM FÜR BILDUNG DES LANDES SACHSEN ANHALT 2019, Online S. 6). Zum anderen steht der historische Bereich im Zentrum des Projekts, da sich die SuS mit den Sehenswürdigkeiten Stendals und somit mit der Geschichte ihres Wohn- bzw. Schulortes auseinandersetzen (vgl. ebd. S. 17).

Der Projekttag liegt in erster Linie der Leitidee "Leben und Handeln in der Medienwelt" des Grundsatzbandes zugrunde, da der reflektierte Umgang mit dem iPad und der Book Creator App als Informations- und Kommunikationsmedium vermittelt werden soll (vgl. MINISTERIUM FÜR BILDUNG DES LANDES SACHSEN ANHALT 2007, Online S. 10). Da partnerschaftliches Verhalten einschließlich sozialer Verhaltensweisen (bspw. Rücksichtnahme,

Verantwortungsbewusstsein) ebenso während des Projekts gefördert werden sollen, spielt auch die Leitidee des "sozialen Lernens" eine Rolle (vgl. ebd. S. 9).

Digitale Medien gehören zur Lebenswelt der Kinder. Demnach sollten die SuS an einen bewussten und sinnvollen Einsatz digitaler Endgeräte frühzeitig herangeführt werden (vgl. DAUSEND 2019, S. 4). Die KMK hat dazu sechs Kompetenzbereiche für das Lernen in der digitalen Welt verfasst. Unser Projekt lässt sich in den Kompetenzbereichen "Suchen,

Verarbeitung und Aufbewahren", "Kommunizieren und Kooperieren" und "Produzieren und Präsentieren" wiederfinden (vgl. KMK 2017, Online S. 16-19). Im Bereich Suchen, Verarbeitung und Aufbewahren kann unsere Projektidee dem Bereich Speichern und Abrufen zugordnet werden, weil Informationen zu den verschiedenen Sehenswürdigkeiten zusammengefasst, organisiert und strukturiert mittels der App Book Creator gesammelt und aufbewahrt werden (vgl. ebd. S. 16). Der Bereich Kommunizieren und Kooperieren bezieht sich unter anderem auf das Zusammenarbeiten (vgl. KMK 2017, Online S. 16). Zum einen wird das iPad/die App als digitales Werkzeug bei der Erarbeitung der einzelnen Sehenswürdigkeiten genutzt. Zum anderen werden alle Informationen am Ende miteinander verknüpft und zu einem Stadtführer zusammengeführt (vgl. ebd.). Der Kompetenzbereich des Produzierens und Präsentierens wird erfüllt, da unser Stadtführer zukünftig veröffentlich bzw. geteilt werden soll (vgl. KMK 2017, Online S. 17). Unser Wunsch ist es, dass auch andere SuS sowie Lehrkraft von unserem Projekt profitieren können.

## *Zusammenfassung - alles auf einen Blick:*

#### **Grundsatzband:**

#### *Leitidee Leben und Handeln in der Medienwelt*

- reflektierter Umgang mit Medien als Informations- und Kommunikationsmittel
- Gegenwarts-/Zukunftsbedeutung: Medienkompetenz als Voraussetzung für selbstbestimmtes Handeln, Übernahme sozialer Verantwortung und Bewältigung gesellschaftlicher Anforderungen
- Medienerziehung als integrative Aufgabe für alle Fächer

#### *ebenfalls passend: Leitidee des sozialen Lernens*

- Schule als Lebens- und Erfahrungsraum
- Möglichkeit des Umgangs miteinander erfahren und erproben → partnerschaftliches Verhalten
- Soziale Verhaltensweisen fördern: Rücksichtnahme, Verantwortungsbewusstsein

(vgl. MINISTERIUM DES LANDES SACHSEN-ANHALT 2007, Online: Grundsatzband)

#### **Medien/Kompetenzen in der digitalen Welt der KMK:**

- Digitale Medien sind in der Lebenswelt der Kinder präsent
- Frühzeitiges Heranführen an den bewussten und sinnvollen Umgang mit digitalen Endgeräten
- 6 Kompetenzbereiche der KMK zur Bildung in der digitalen Welt → Kompetenzen unseres Projekts:
	- ➢ **Suchen, Verarbeitung und Aufbewahren** (Speichern und Abrufen: Informationen und Daten zu den einzelnen Sehenswürdigkeiten zusammenfassen, organisieren und strukturiert aufbewahren)
	- ➢ **Kommunizieren und Kooperieren** (Zusammenarbeiten: Digitale Werkzeuge für die Zusammenarbeit bei der Zusammenführung von Informationen nutzen, digitale Werkzeuge bei der gemeinsamen Erarbeitung von Dokumenten nutzen)
	- ➢ **Produzieren und Präsentieren** (Weiterverarbeiten und Integrieren: Inhalte in verschiedenen Formaten bearbeiten, zusammenführen, präsentieren und veröffentlichen oder teilen)

(vgl. KMK 2017, Online: Bildung in der digitalen Welt)

## **Lehrplan Sachunterricht**

#### *Aufgaben von Sachunterricht*

- Probleme und Fragen aus der Lebensumwelt aufgreifen → Erschließen des Wohnortes spielt eine Rolle
- Neugierde und Entdeckerdrang der SuS nutzen
- Förderung Erwerb von Medienkompetenz
- altersgerechter, kritischer und sozialverantwortlicher Umgang mit Medien
- sachgerechte und kreative Medienverwendung
- prozessbezogene Kompetenzen:
	- o Präsentieren: Ergebnisse unter Nutzung digitaler Medien darstellen; Informationen aus altersangemessenen Quellen aufgabenbezogen anhand vorgegebener Kriterien sammeln, vergleichen, auswählen, dieses ordnen und sich darüber zusammenfassend äußern; geeignete digitale Werkzeuge für die Bearbeitung von Texten, Bildern sowie Präsentation auswählen
- inhaltsbezogene Kompetenzen:
	- o Sozial- und kulturwissenschaftlicher Bereich: Regeln des gemeinsamen Umgangs in verschiedenen Situationen anwenden (miteinander kooperieren,

sich gegenseitig unterstützen, Verantwortung für gemeinsame Tätigkeiten übernehmen)

o Historischer Bereich: Geschichte des Wohn- oder Schulortes: **Sehenswürdigkeiten** 

(vgl. MINISTERIUM FÜR BILDUNG DES LANDES SACHSEN-ANHALT 2019, Online: LP Sachunterricht)

## *Lehrplan Deutsch*

#### *Lesen – mit Text und anderen Medien umgehen*

- Text genau lesen
- Texte selbstständig lesen und vorbereitete Texte verständlich vorlesen

#### *Schreiben – Texte verfassen*

- selbstständige Schreibversuche unternehmen
- selbst verfasste Texte digital gestalten und präsentieren

#### *Sprache und Sprachgebrauch untersuchen sowie richtig schreiben*

- sinnvolle Sätze bilden

- orthografisch-grammatische Regelkenntnisse beim normgerechten Schreiben altersgemäßer Wörter und Sätze anwenden

- Wörter und einfache Sätze normgerecht abschreiben und aufschreiben

(vgl. MINISTERIUM FÜR BILDUNG DES LANDES SACHSEN-ANHALT 2019, Online: LP Deutsch)

#### **Mit dem Book Creator zum Stadtplan**

Nicht nur Bücher können mit dem Book Creator erstellt werden. Je nach Aufbau und Anordnung der Elemente können verschiedene Funktionen erfüllt werden, was den Einsatz dieser Anwendung sehr vielfältig gestaltet und uns zur Entscheidung für diese Anwendung zur Umsetzung unseres Projektes brachte. Im mediendidaktischen Projekt des staatlichen Seminars für Lehrämter wird der Book Creator demnach für die Erstellung eines Stadtplans mit sechs Sehenswürdigkeiten der Hansestadt Stendal genutzt. Eine Doppelseite des Buches entspricht einer Sehenswürdigkeit. Die Text-Bild-Ton-Anordnung obliegt der Kreativität der Kinder. Wobei sie an einige Vorgaben gebunden sind. Ein Stadtplan enthält zahlreiche Bilder/ Abbildungen. Diese sollten im Vordergrund stehen. Der vorab geschriebene Text soll eingesprochen und als Audiodatei eingefügt werden.

Probleme und Hürden ergeben sich nicht nur bei der Nutzung der App auf den Endgräten, sondern auch bei dessen Anwendung und der Anwendung der Elemente. Erstellte Bücher können nicht gelöscht werden. Auch das Löschen einzelner Elemente ist umständlich. Weiterhin kann die Voreinstellung des Formates im Nachhinein nicht verändert werden. Hierbei ist es bedeutend, dass die Lehrkräfte helfend anleitend und beratend den SuS zur Verfügung stehen, um Frust zu vermeiden und gute Ergebnisse zu erlangen. Sollten doch vielfältige Probleme auftreten, die nicht schnell behoben werden könne, wird das iPad ausgetauscht. Dafür stehen "Reserve- iPads" zur Verfügung.

## <span id="page-11-0"></span>**5. Methodische Begründung**

Im Vorfeld ist zu sagen, dass man den Projekttag auch auf mehrere einzelnen Stunden in der wöchentlichen Stundentafel verteilen kann. Auch die einzelnen Phasen der Unterrichtsorganisation können der jeweiligen Klasse angepasst werden.

#### Einstieg I:

- Sitzkreis → bei der Klasse findet der Einstieg immer im Sitzkreis statt
- verschiedene Stadtführer als Anschauungsmaterial und Einstimmung auf das Thema
	- ➔ Inhalte eines Stadtführers/Reiseführers Vorwissen der SuS abfragen/aktivieren
	- **→** SuS im Stadtführer/Reiseführer blättern lassen
	- ➔ Kriterien für den eigenen Stadtführer festlegen (Welche Inhalte, wie aufgebaut, was muss noch beachtet werden) – schriftlich festhalten, vielleicht als Checkliste
- Gruppeneinteilung im Vorfeld oder spontan/zufällig/eigenständig vornehmen (je nach Klasse entscheiden)
- Aufgabenverteilung innerhalb der Gruppe
	- $\rightarrow$  jeder arbeitet in der Gruppe mit; kann sich nicht "ausruhen"
	- **→** können ihre Aufgabe am Ende zur Reflexion heranziehen
- Sehenswürdigkeiten per Losverfahren verteilen
	- **→** Spannung steigt; Lehrperson nicht die "Böse", wenn SuS mit Aufteilung nicht zufrieden sind
	- ➔ Voreinteilung eventuell nur vornehmen, wenn Aufgaben/Texte differenziert werden (Leistungsstand der Klasse beachten)
- Fahrplan über Tagesablauf
	- **→** Orientierung für SuS
- **→** Ziele sind dargestellt, Transparenz für die SuS
- Aufgabenstellung gemeinsam besprechen
	- **→** Klarheit über Aufgabe
	- → bei der Arbeit mit Wochenplänen kann das gemeinsame Besprechen auch wegfallen

#### Erarbeitung I:

- Gruppenarbeit
- **Materialkisten** 
	- **→** gesamte Material zur Bearbeitung der Aufgaben befindet sich gebündelt in den Kisten
	- ➔ Kisten sind entsprechend mit den Sehenswürdigkeiten markiert
	- → SuS können mit den Kisten in andere Räume zur ruhigen Bearbeitung "wandern"
	- **→** in den Kisten können auch das I-Pad, weitere benötigte Materialien wie Federtasche gesammelt/transportiert werden
	- **→** können so über einen längeren Zeitraum im Klassenraum zur Bearbeitung gelagert werden
- Steckbrief mit Impulsfragen
	- ➔ SuS haben Anhaltspunkte, wonach sie in den Broschüren/ Materialien suchen müssen
	- **→** Kein sinnloses recherchieren
	- **→** Ohne Impulsfragen auch möglich, je nach Leistungsstand der Klasse entscheiden/ grobe Impulsfragen könnten auch auf Checkliste zum Stadtführer/ Reiseführer allgemein mit vermerkt werden
	- → Feld "Angeberwissen": SuS haben die Möglichkeit, weitere wichtige Informationen festzuhalten, die nicht explizit mit den Impulsfragen erfragt wurden

#### Einstieg II:

- **Sitzkreis** 
	- ➔ Einstieg findet in der Klasse immer im Sitzkreis statt
	- **→** An Unterrichtsorganisation der jeweiligen Klasse anpassen
- Lehrkraft im Vorbereitungsdienst (LiV) demonstriert Umgang mit der Book-Creator-App
	- → SuS können gleichzeitig mit ausführen/ erproben; dann auch in den Frontalunterricht wechseln
- → Pro Gruppe mit einem Gerät ausprobieren oder für diese Phase jedem Kind ein Gerät zur Verfügung stellen
- → Handlungsschritte an Tafel visualisieren/ Symbole erklärt → zum Nachlesen
- Aufgabenstellung gemeinsam besprechen
	- **→ Klarheit über Aufgabe**
	- ➔ bei der Arbeit mit Wochenplänen kann das gemeinsame Besprechen auch wegfallen

#### Erarbeitung II:

- Gruppenarbeit
- SuS erarbeiten ihre Doppelseite für den digitalen Stadtführer
	- **→** Gestaltung nach bestimmten Kriterien/ Checkliste vom Einstieg
	- → Bild, Text, Ton und weitere Gestaltung → unsere Kriterien
	- **→** Bilder der Sehenswürdigkeiten können auch in Zusammenhang mit einem Unterrichtsgang von den SuS aufgenommen werden
- Zusatzaufgabe: Deckblatt für den Stadtführer gestalten
	- **→** Jede Gruppe erst einmal für sich
	- → Hierfür auch Kriterien festhalten (Wie sieht ein Deckblatt aus? Was muss rauf?)
	- **→** Am Ende ein Beispiel auswählen oder aus allen Ideen ein gemeinsames Deckblatt erstellen

#### Ergebnissicherung mit Reflexion:

- SuS präsentieren ihre Ergebnisse
	- $\rightarrow$  Zunächst Museumsrundgang  $\rightarrow$  SuS und LP erhalten Überblick über alle Ergebnisse
	- **→** Austausch über ersten Eindruck
	- → Sitzkreis: einzelne Gruppen zeigen ihre Doppelseite und spielen Tonaufnahme ab
	- **→** SuS geben Feedback mittels der Daumenampel
	- **→** Feedback von der Lehrperson
- SuS reflektieren Projektarbeit
	- **→** Reflexionsbogen mit Impulsfragen
	- **→** Austausch dann im Sitzkreis
	- ➔ Reflexion kann auch ohne Reflexionsbogen und nur mündlich erfolgen oder mittels der Reflexionsmethode, die in der Klasse etabliert ist
- Lehrperson gibt Ausblick, wie es weiter gehen könnte
	- **→** Weitere Inhalte für den Stadtführer erarbeiten
	- **→** Doppelseiten zu einem Stadtführer zusammenfügen

## **Verlaufsplanung – ein Beispiel**

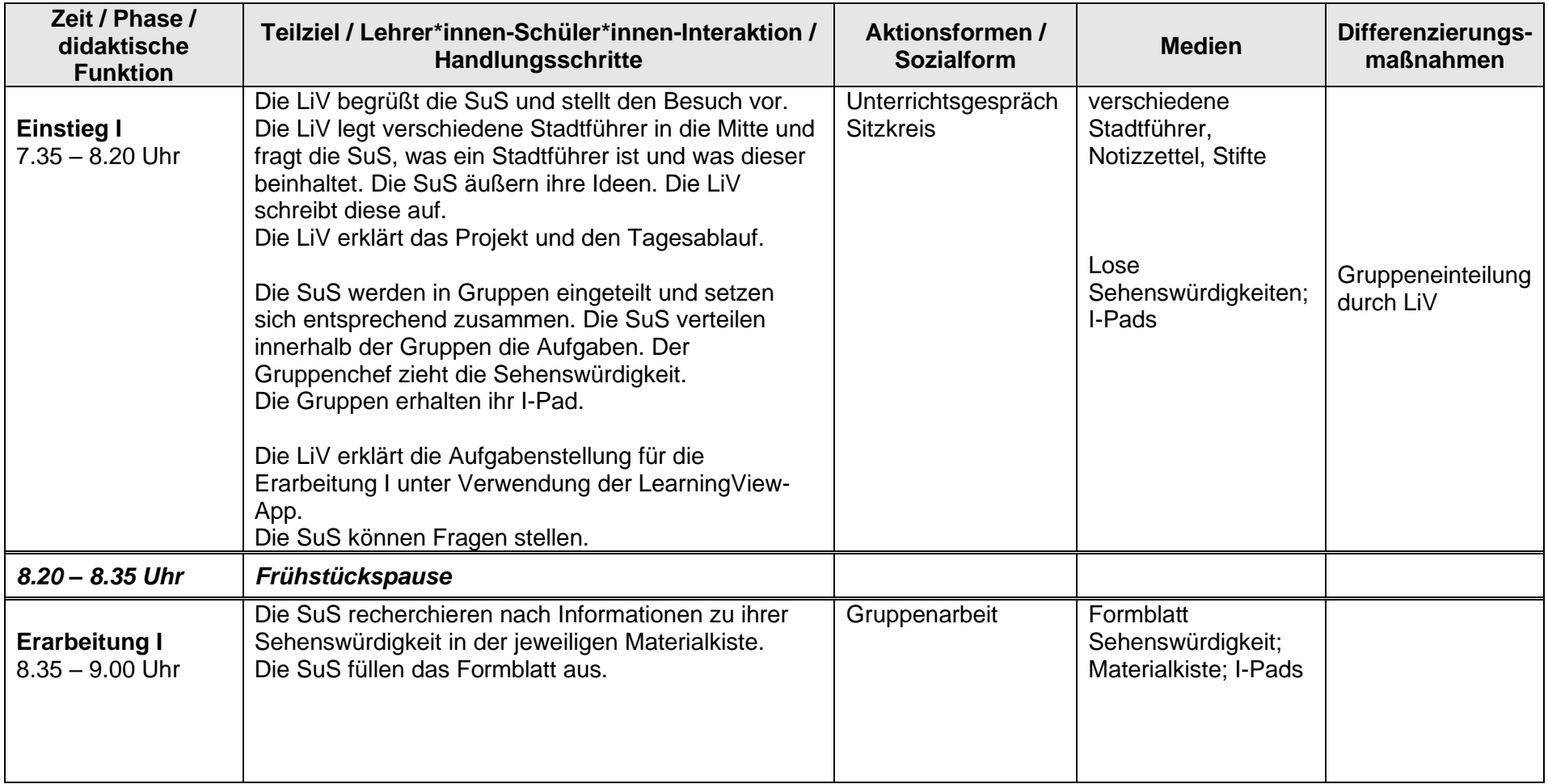

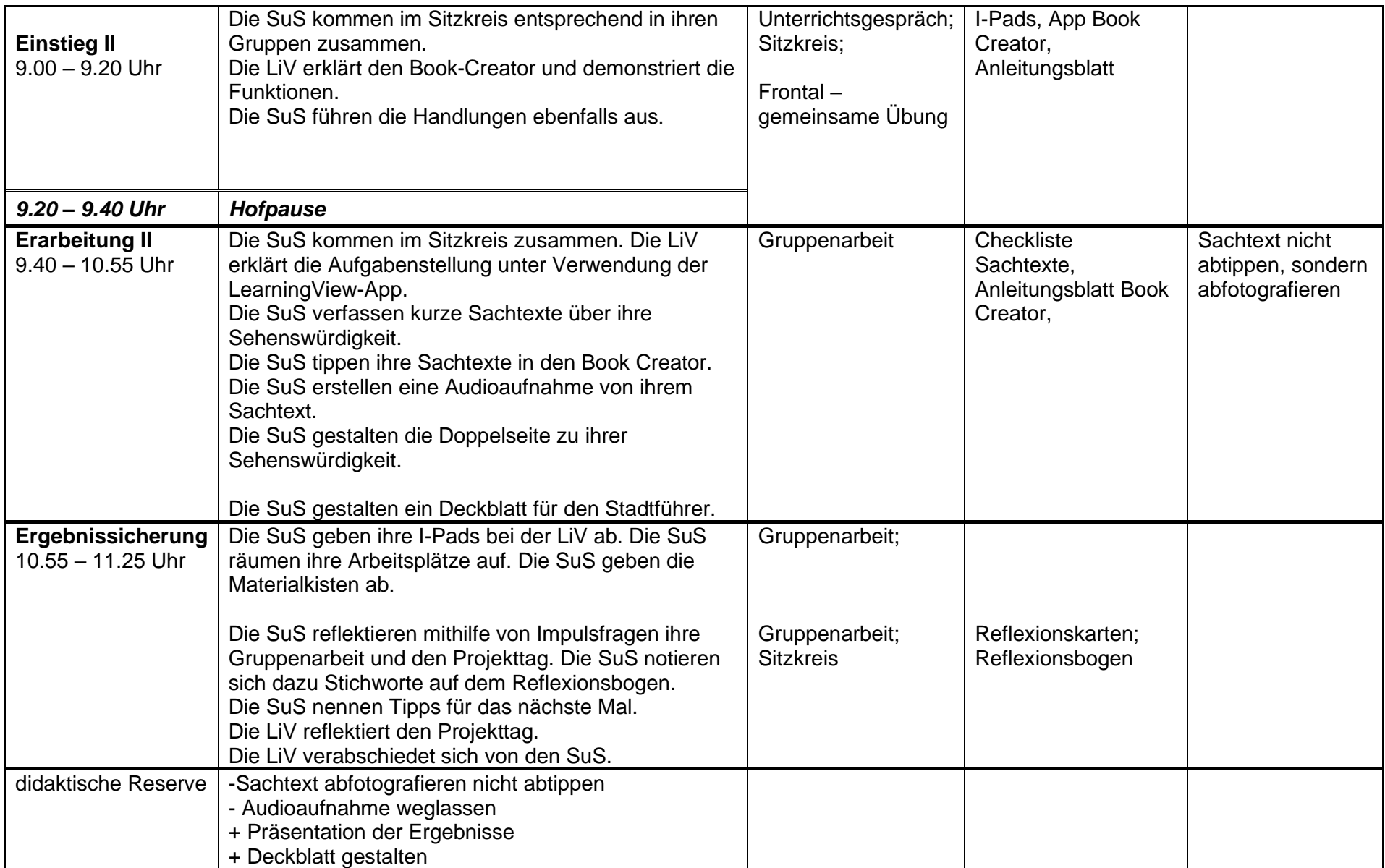

#### <span id="page-16-0"></span>**6. Reflexion des Unterrichtsprojekts**

#### **Gesamteindruck**

+ sehr positiv → es ist ein toller Stadtführer von und für Kinder entstanden → **das Ziel des Projekts wurde somit erfüllt**

+ auch die **Rückmeldung der Lerngruppe war positiv** (dabei wurde vor allem das Arbeiten mit dem Tablet und das Aufnehmen der Audios von den SuS hervorgehoben)

+ **Zeitmanagement** (auch unseren Zeitplan konnten wir einhalten, siehe Verlaufsplanung)

+ **Anschauung/Materialien** (unsere verschiedenen Materialien und Hilfen z.B. Materialkiste, Handreichung oder Handlungsschritte führten dazu, dass die SuS selbstständig arbeiten konnten)

+ **Motivation** (die Motivation und die Freude der SuS war während des Projekts sehr hoch → vor allem die Tonaufnahme im "Tonstudio" motivierte die Kinder)

+ **Balance zwischen Aufgabenklarheit und Kreativität** (SuS wussten durch unsere klaren Aufgabenstellungen/unser Ziel genau was von ihnen erwartet wird – auf der anderen Seite hatten sie aber auch eine große Freiheit in Bezug auf die Gestaltung ihrer Seite im Stadtführer → so entstanden **sehr unterschiedliche, individuelle Seiten** → die unseren Stadtführer so einzigartig machen)

+ **Auswertung** (das gegenseitige Vorstellen und Präsentieren kam bei den SuS sehr gut an, sie gaben sich gegenseitig sehr wertschätzende Rückmeldungen und hörten sich mit großer Freude die Audios ihrer Mitschüler(innen) an)

#### **Verbesserungsvorschläge**

- **LearningView App erschien als überflüssig**, da Aufgabenstellungen im Vorfeld mithilfe der LearningView App einmal gemeinsam besprochen wurden; Material selbsterklärend für SuS; SuS schauten nicht mehr in die App → wenn kein gemeinsames Besprechen der Aufgabenstellungen, dann LearningView App hilfreich (selbstständiges Arbeiten)

- **auch die Handreichung hätte es nicht unbedingt gebraucht** → kaum eine Gruppe nutze sie (dennoch gab es uns ein gutes Gefühl die Handreichung für alle Eventualitäten in der Materialkiste zu haben → die Handreichung sollte den SuS ermöglichen, auch bei Problemen allein und selbstständig agieren zu können)

- **die Gruppengröße könnte im Idealfall kleiner sein** (2er Gruppen) → die SuS gaben uns das Feedback das sie gerne "noch mehr Aufgaben" gehabt hätten (auch wir konnten beobachten das es den Kindern schwerfiel, sich die Aufgaben unter 3 Personen aufzuteilen), eine andere Möglichkeit könnte es sein den SuS nicht nur eine Doppelseite zur Verfügung zu stellen  $\rightarrow$  das Ganze ist natürlich abhängig von der technischen Ausstattung der Schule (Anzahl an iPads)

## <span id="page-17-0"></span>**7. Literatur**

G. DANK G./ULLRICH K. (2019): Einführung in die Benutzung des Tablets. GS Bayreuth-Herzoghöhe. Online http://homepage.bildungsserver.com/spaw21/uploads /574/images/2018/Tabletnutzung\_-\_Einf%C3%BChrung.pdf: [Stand: 28.06.2021]

DAUSEND, HENRIETTE (2019): Digitale Medien im Grundschulunterricht gezielt einsetzen. Spielerisches Lernen mit Apps und CO. Berlin: Cornelsen Verlag GmbH.

KMK (2017): Bildung in der digitalen Welt. Beschluss der KMK. Online: https://www.kmk.org/fileadmin/Dateien/veroeffentlichungen\_beschluesse/2018/Strate gie\_Bildung\_in\_der\_digitalen\_Welt\_idF.\_vom\_07.12.2017.pdf [Stand: 02.07.2021]

LEARNINGVIEW.ORG (2021): LearningView.org [Stand: 29.07.2021]

- MEDIENPÄDAGOGISCHER FORSCHUNGSVERBUND SÜDWEST (2020): KIM Studie 2020. Kindheit, Internet, Medien. Online: https://www.mpfs.de/fileadmin/files/Studien/KIM/2020/KIM-Studie2020\_WEB\_final.pdf [Stand: 28.06.2021]
- MINISTERIUM FÜR BILDUNG DES LANDES SACHSEN ANHALT (2019): Fachlehrplan Grundschule Sachunterricht. Online: https://lisa.sachsenanhalt.de/fileadmin/Bibliothek/Politik\_und\_ Verwaltung/MK/LISA/Unterricht/Lehrplaene/GS/Anpassung/lp\_gs\_sach\_01\_08\_2019. pdf [Stand: 02.07.2021]
- MINISTERIUM FÜR BILDUNG DES LANDES SACHSEN ANHALT (2007): Lehrplan Grundschule. Grundsatzband. Online: https://lisa.sachsenanhalt.de/fileadmin/Bibliothek/Politik\_ und\_Verwaltung/MK/LISA/Unterricht/Lehrplaene/GS/Anpassung/lp\_gs\_gsb\_01\_08\_2 019.pdf [Stand: 02.07.2021]
- MINISTERIUM FÜR BILDUNG DES LANDES SACHSEN-ANHALT (2019): Fachlehrplan Grundschule Deutsch. Online: https://lisa.sachsen-anhalt.de/fileadmin/Bibliothek/Politik\_und\_ Verwaltung/MK/LISA/Unterricht/Lehrplaene/GS/Anpassung/lp\_gs\_deutsch\_01\_08\_20 19.pdf [Stand: 02.07.2021]
- TOOLS FOR SCHOOLS BOOK CREATOR (2011): https://bookcreator.com/resources-forteachers/ [Stand: 29.07.2021]

ZANDER, STEFFI/BEHRENS, ANNE (2016): Wie können Tablets guten Unterricht fördern? Ein Praxisbericht aus einer Grundschule. Online: https://www.uni-weimar.de/fileadmin /user/uni/hauptseiten/Service/ELearninglabor/Downloads/Zander\_Behrens\_Tablets\_ Grundschule.pdf [Stand: 02.07.2021]

## <span id="page-18-0"></span>**8. Material**

## <span id="page-18-1"></span>**8.1 Fahrplan für den Projekttag**

Fahrplan 1. Was ist ein Stadtführer ?<br>2. Steckbrif Schenswürdigkeit<br>3. Book-Creator App

<span id="page-18-2"></span>**8.2 Materialkisten mit Inhalt (beispielhaft)**

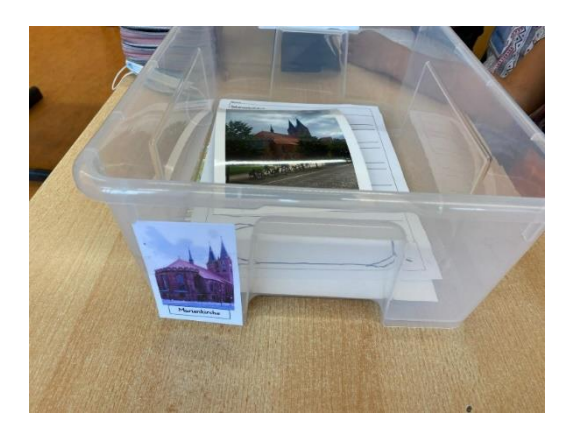

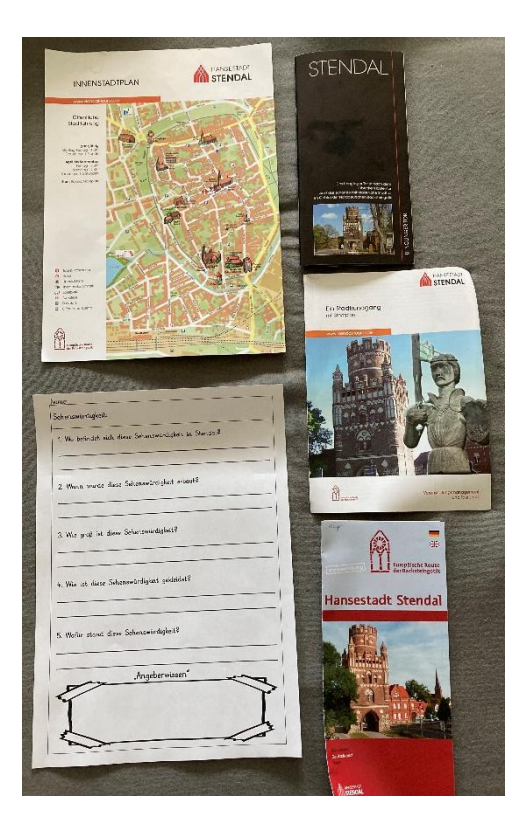

## <span id="page-19-0"></span>**8.3 Handlungsschritte Book Creator App für die Tafel/den Sitzkreis**

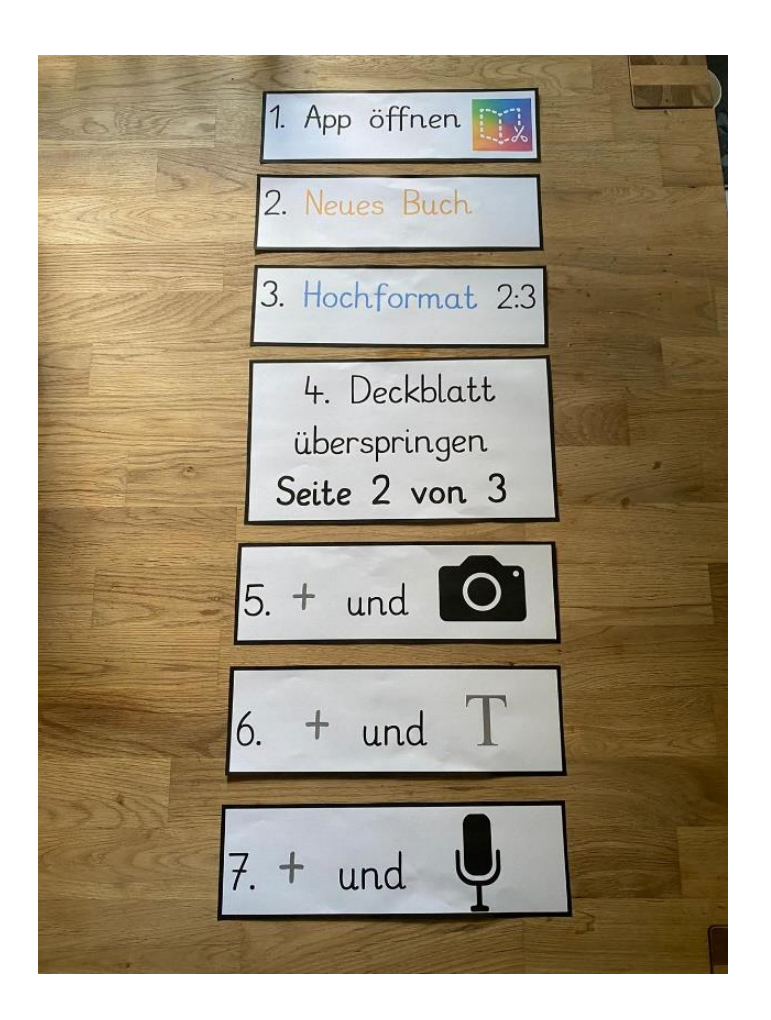

<span id="page-20-0"></span>**8.4 Handreichung Book Creator App** 

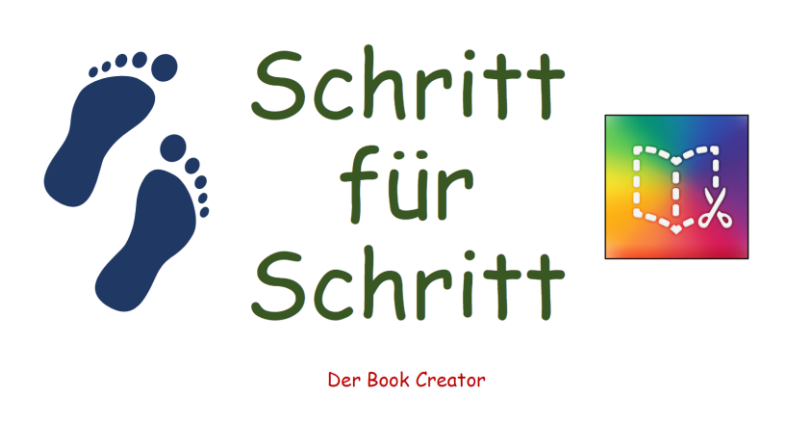

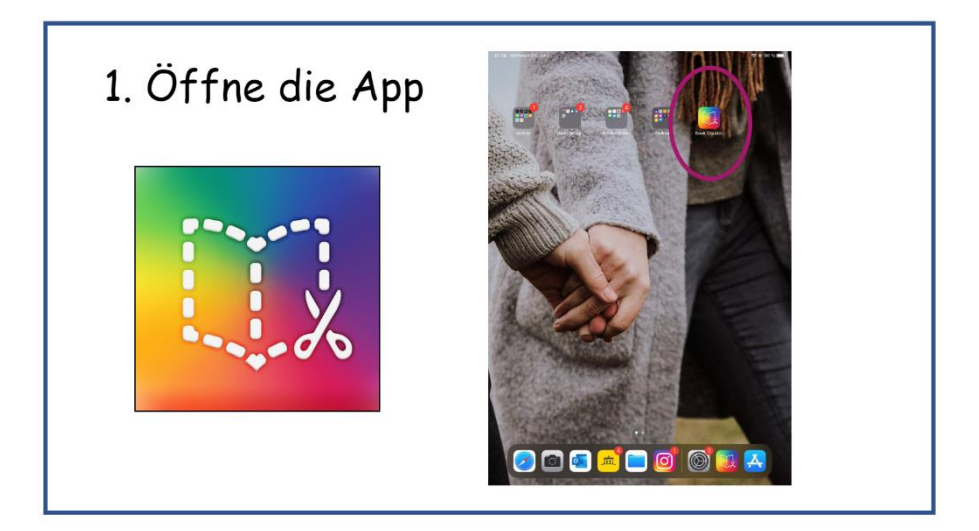

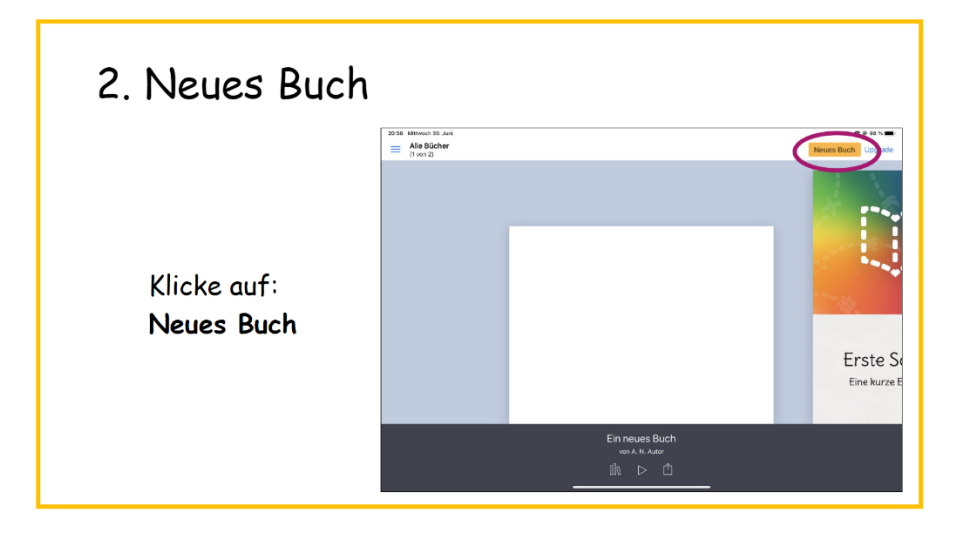

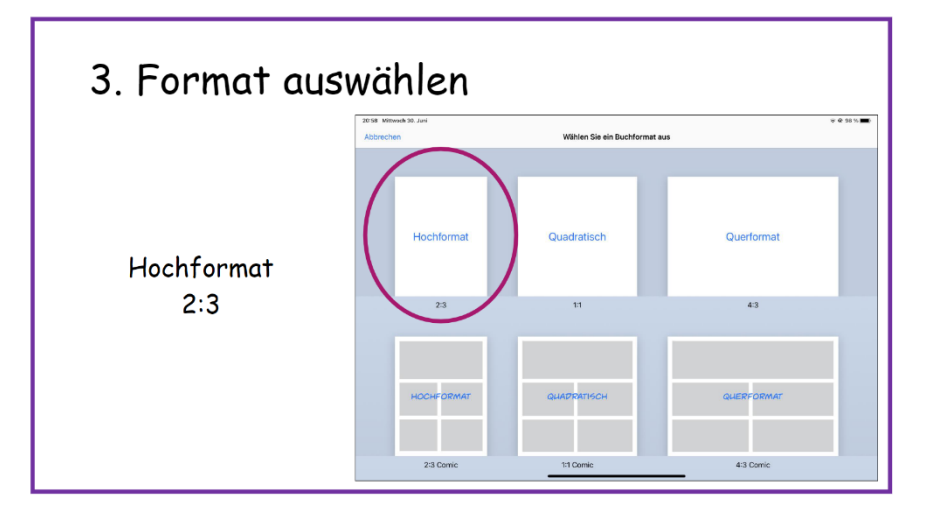

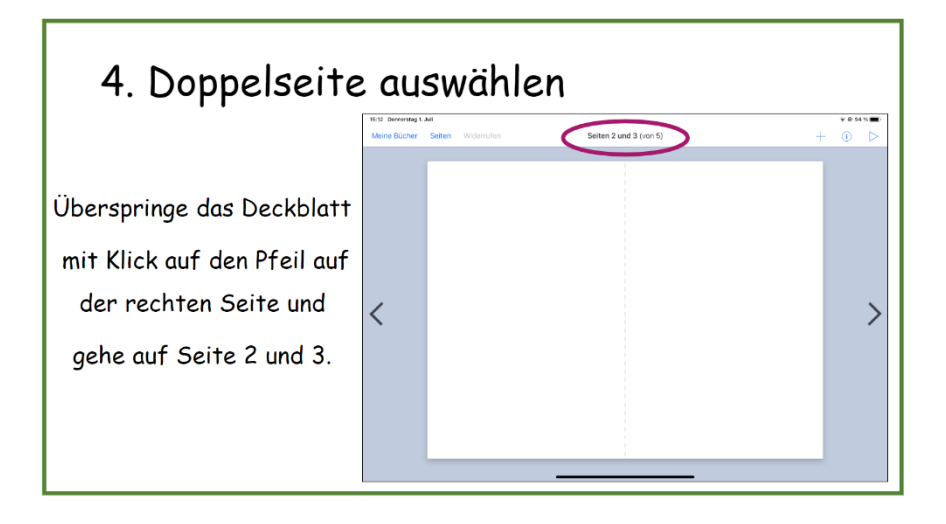

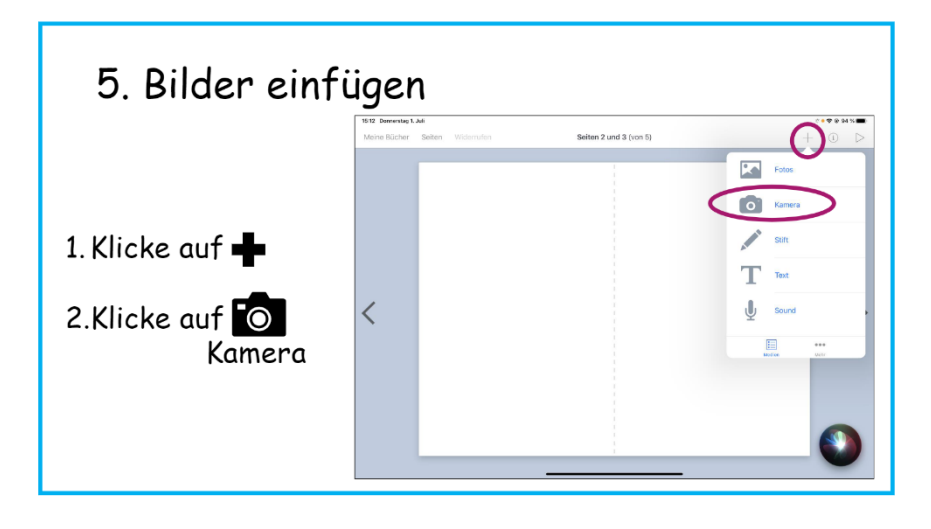

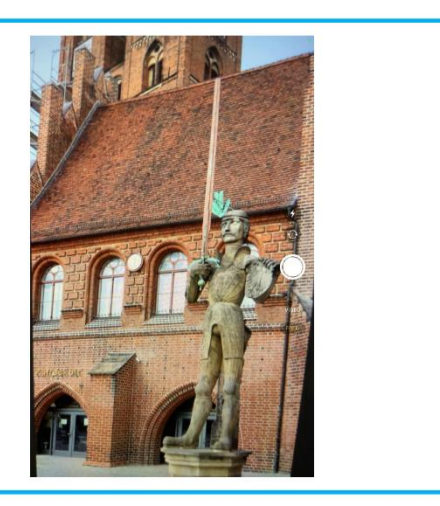

3. Nimm ein Foto der Sehenswürdigkeit auf.

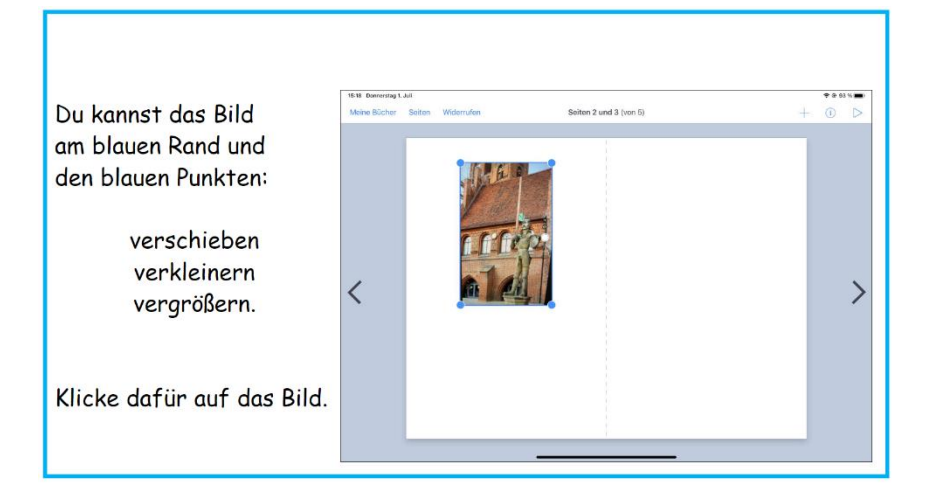

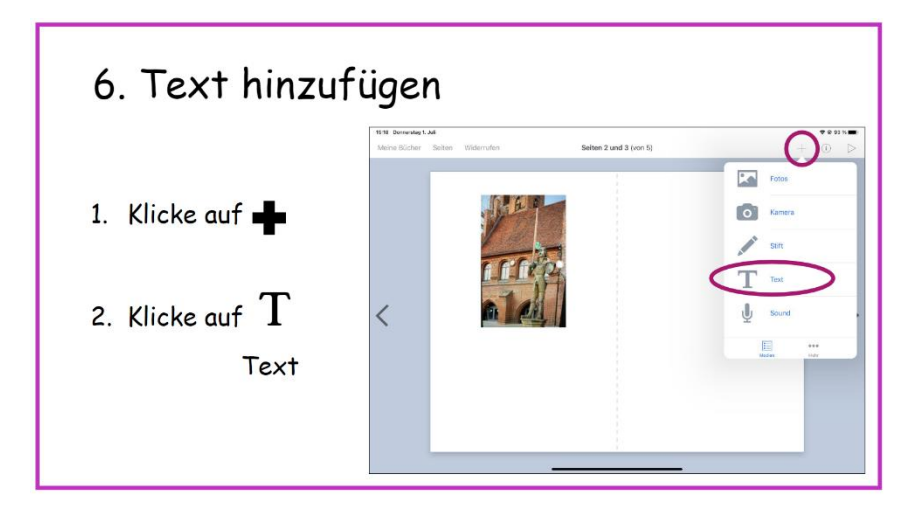

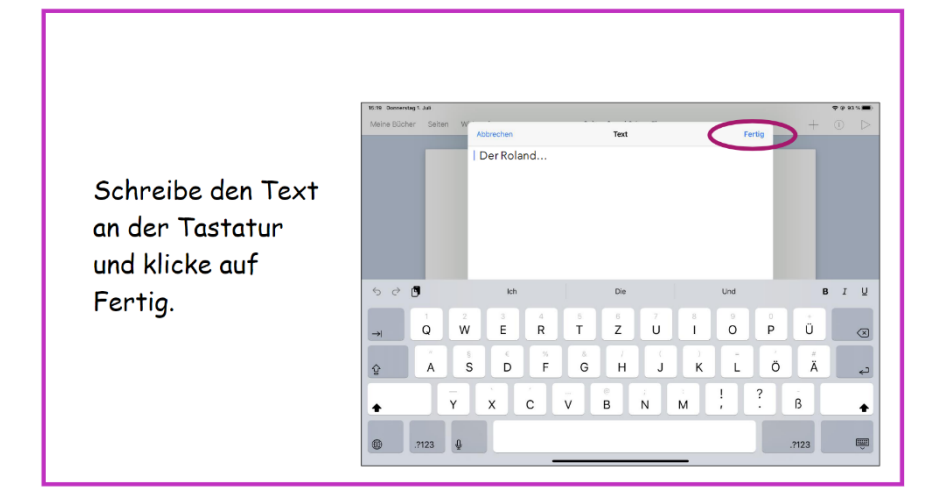

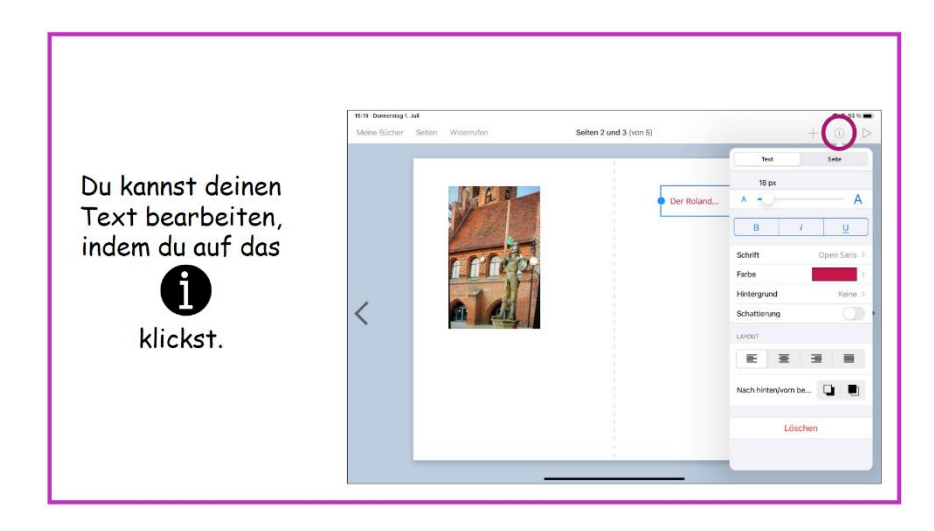

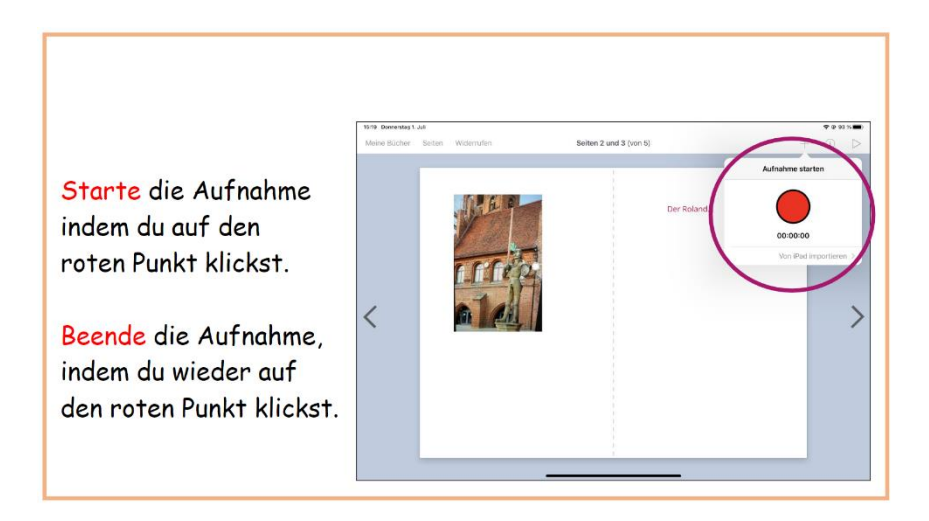

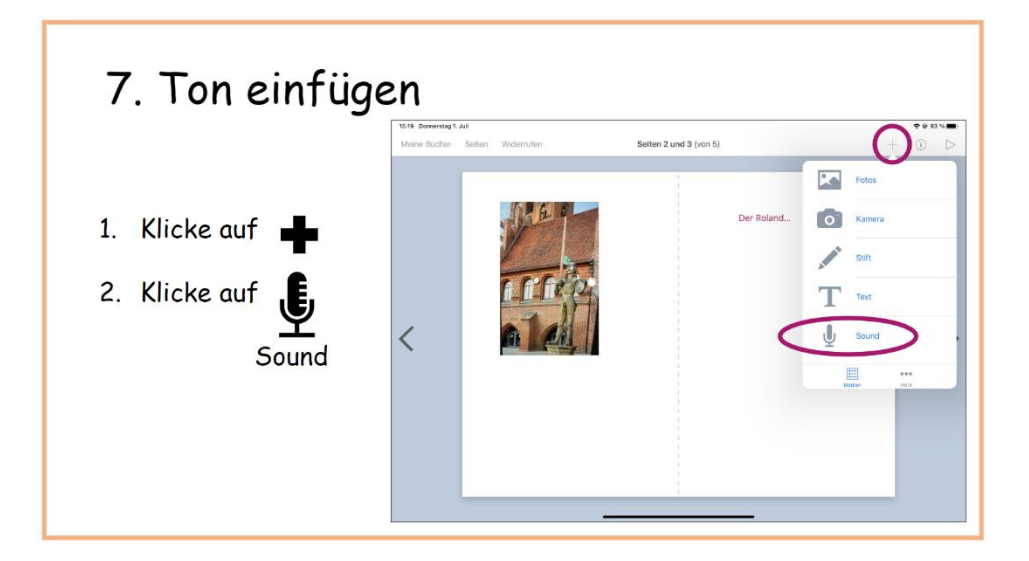

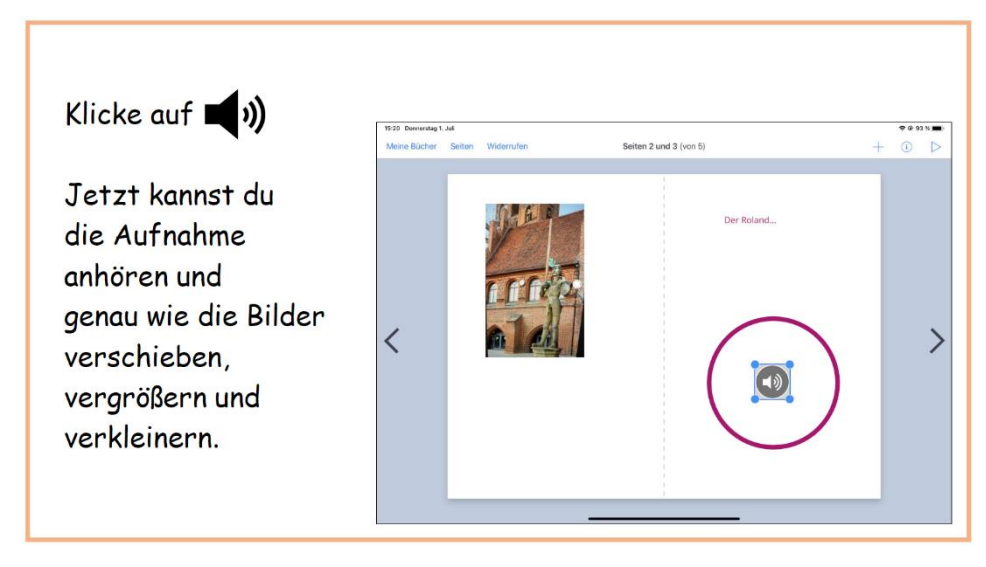

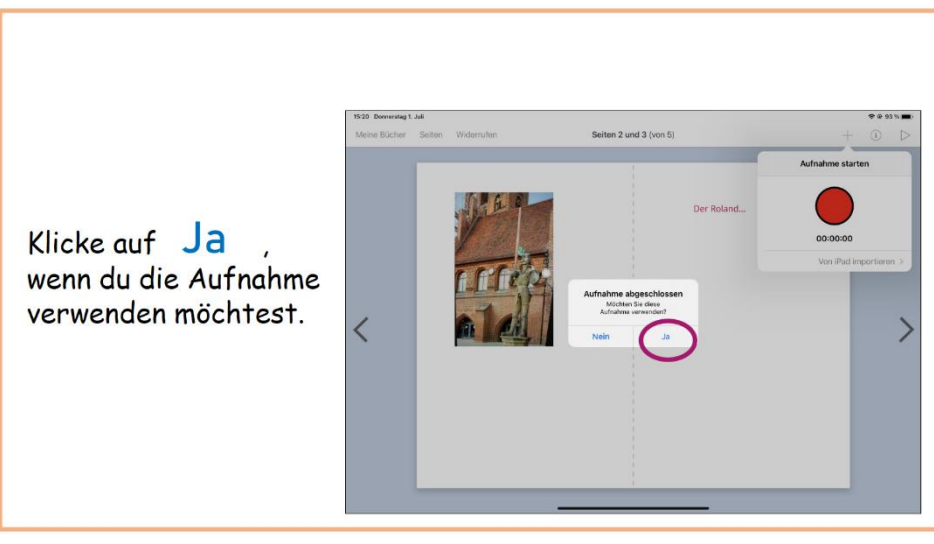

## <span id="page-25-0"></span>**8.5 Reflexionsbogen**

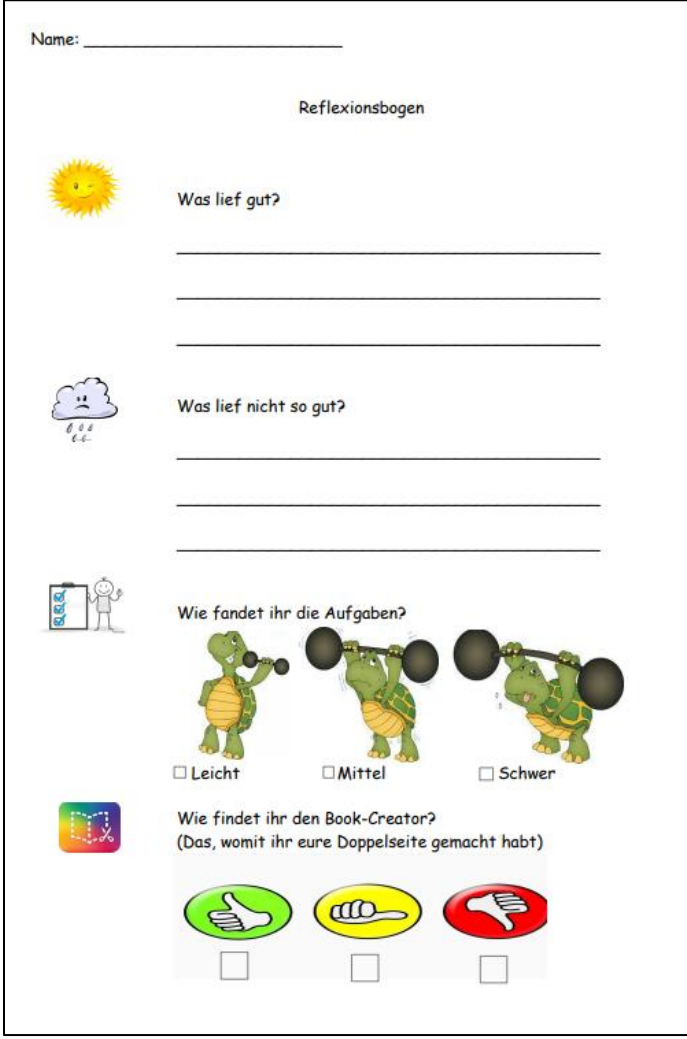

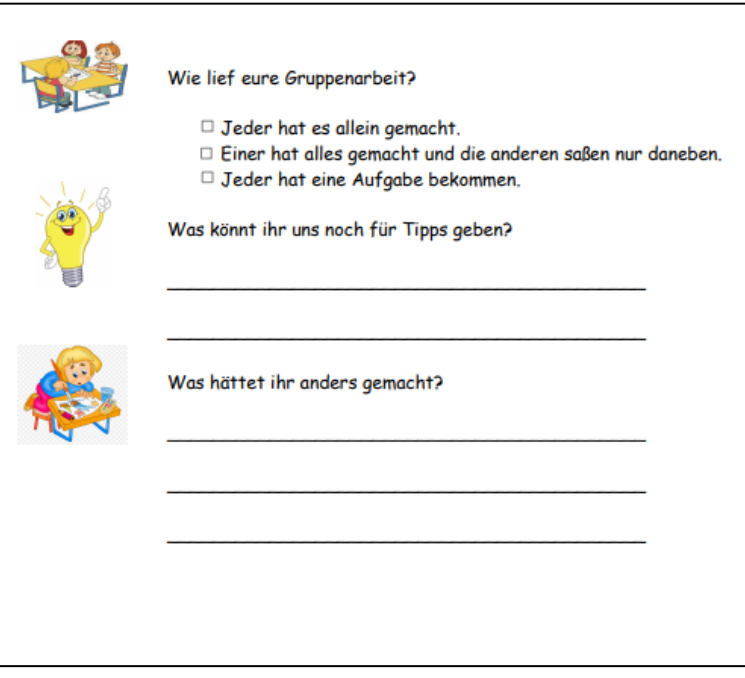